# **ADDENDUM TO: VISTA-15P/VISTA-20P Series and VISTA-21iP PROGRAMMING GUIDE**

(Use with Issue K5305-1PRV7 and K14488PRV2)

## **RE: Additional Sounder Options and New Options for Remote Services**

## **Additional Keypad Sounder Options in Field** ∗**26**

Field ∗26 now includes various keypad sounder options in addition to the Chime by Zone option as follows:

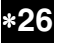

∗**26 Chime By Zone / KP Sound Enables** [6, 7]

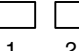

 $1 2$ Keypad trouble sounding can be enabled/disabled for the conditions listed for each entry below.

For each entry, enter the sum of the desired options. Example Entry 1: for Chime by Zone and System Low Battery sounding, enter 5. To enable all options, enter 7.

### **Entry 1**

- 0 = no Entry 1 keypad trouble sounds AND no chime by zone (keypad chimes on fault of any entry/exit or perimeter zone when chime mode is on)
- $1 =$  Chime by Zone enabled If enabled, you can define the specific zones intended to chime when faulted while the system is in Chime mode. Define the specific chime zones on zone list 3 using ∗81 Menu mode.
- 2 = Long Range Radio Trouble sounding enabled (for communication devices such as 7845GSM, 7845i-GSM)
- 4 = System Low Battery sounding enabled
- $7 =$  select all entry 1 options

### **Entry 2**

- $0 =$  no Entry 2 keypad trouble sounds
- 1 = RF Supervision sounding enabled
- 2 = RF Low Battery sounding enabled
- 4 = RF Jam sounding enabled
- $7 =$  select all entry 2 options

# **Remote Interactive Services (RIS) Option in Field** ∗**91 Option Selections**

Field ∗91 Option Selection now has an option to enable the Remote Interactive Services (RIS) feature, if available. The field is now a 2-digit entry, with the second digit used to enable the Remote Interactive Services feature.

Field ∗91 as shown in the Programming Guide should be replaced with the following:

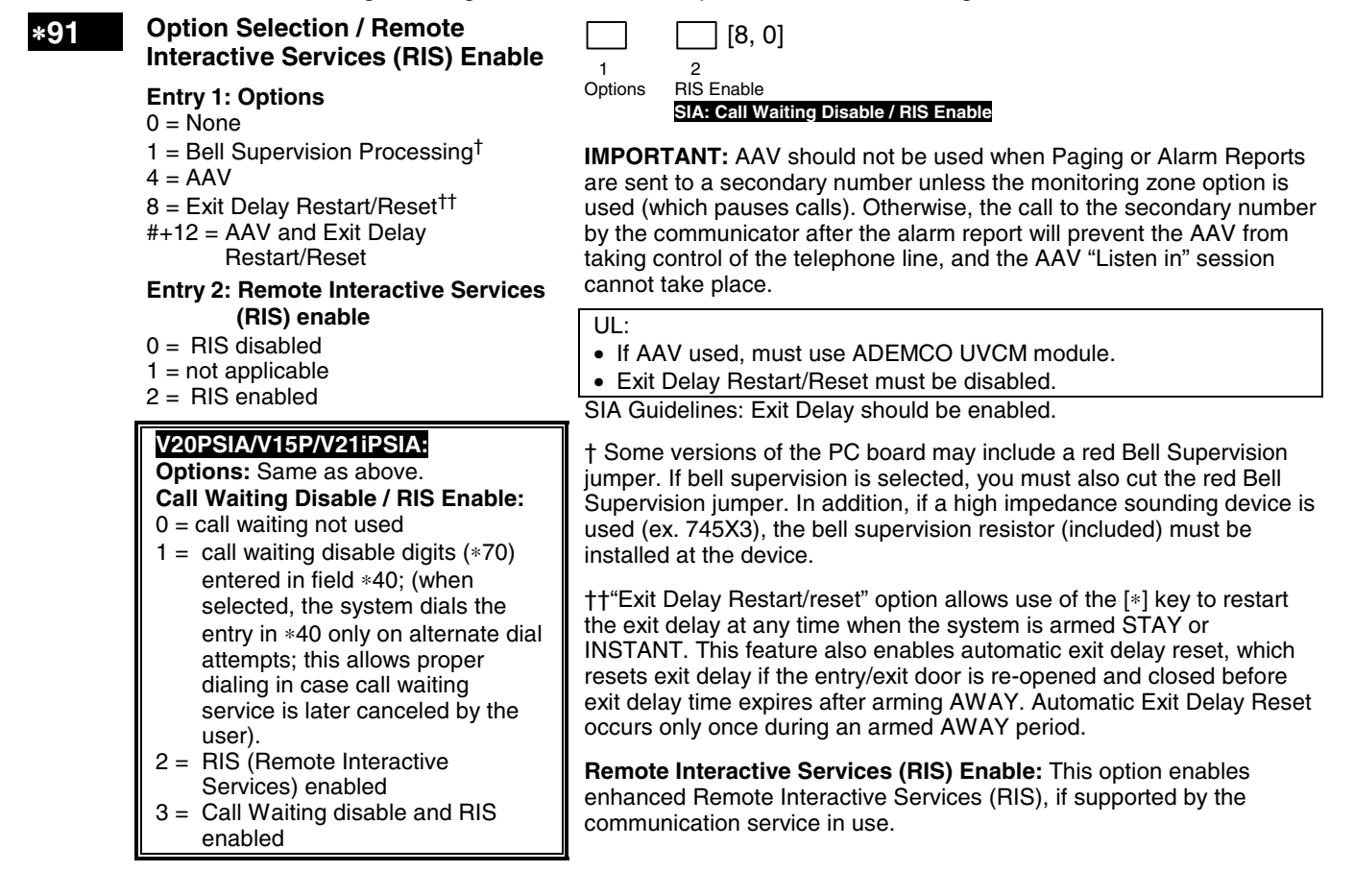

## **Additional Keypad Options for Remote Services Usage in Fields** ∗**189 -** ∗**196**

Fields ∗189 - ∗196 now include partition options for Remote Services devices. If a Remote Services device is enabled for a keypad address, the Auto-Stay Arm feature (if programmed) is automatically disabled when arming the system from the respective Remote Services device.

Field ∗189 now has additional partition options 5-7 for Remote Services devices, and should appear in the Programming Guide as follows:

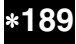

∗**189 AUI Device Enables** [1, 1, 0, 0]

**(for Touchscreen Style Keypads)** AUI1 AUI2 AUI3 AUI4

 System supports up to four touchscreen style keypads (e.g., Symphony Advanced User Interface, and 6270 Touchscreen Keypad).

**NOTE:** Use of touchscreen style keypads does not affect the number of standard keypads supported.

**AUI Compatibility Note:** To ensure proper AUI device operation, use AUI devices with the following rev levels: 6270 series use version 1.0.9 or higher; 8132/8142 (Symphony) series use version 1.1.175 or higher.

 **Note for Remote Services Devices:** If using the Remote Services feature of the communication device, select an option 5-7, depending on the partition the Remote Services device is associated with (these options automatically disable auto-stay arming when the system is armed from the respective Remote Services device). Refer to the communication device's installation instructions for details on enabling the Remote Services feature.

To enable a touchscreen keypad, enter the option corresponding to each touchscreen's home partition:

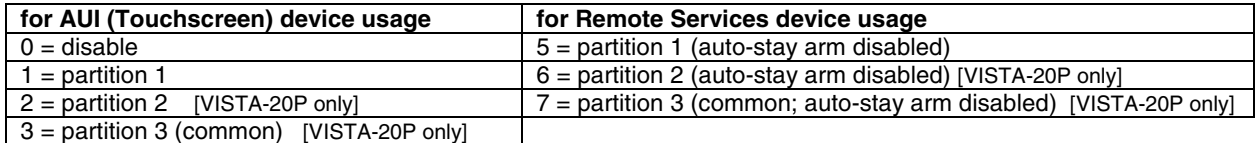

#### **Device Addresses:**

 Touchscreen (AUI) device 1: Must set AUI device address to 1 Touchscreen (AUI) device 2: Must set AUI device address to 2 Touchscreen (AUI) device 3: Must set AUI device address to 5 Touchscreen (AUI) device 4: Must set AUI device address to 6

**Note for Remote Services Device Address:** Using an AUI device address for Remote Services provides enhanced remote services features, but an actual AUI device is not used. If no AUI addresses are available (all four AUIs are being used), choose an available standard keypad address and use the appropriate keypad address field ∗190 - ∗196 to select the Remote Services operating partition (some remote access features will be unavailable).

Fields ∗190 - ∗196 now have additional partition options 5-7 for Remote Services devices. Field ∗190 is typical and lists the options that are used for fields ∗190-∗196 (keypads 2-8, addresses 17-23) and it should appear in the Programming Guide as follows:

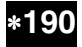

∗**190 Keypad 2 Device Address 17** [0] [0] **(typical for data fields** ∗**190 -** ∗**196)**

Partition Sound

**Partition:** To enable a keypad, enter the option corresponding to each keypad's home partition.

**Note for Remote Services Devices:** If using the Remote Services feature of the communication device, select an option 5-7, depending on the partition the Remote Services device is associated with (these options automatically disable auto-stay arming when the system is armed from the respective Remote Services device). Refer to the communication device's installation instructions for details on enabling the Remote Services feature.

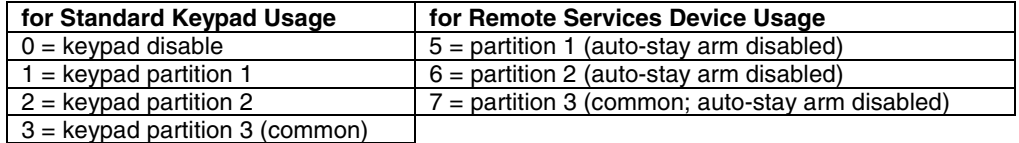

**Sound:** Enter the desired sound option for this keypad.

 $0 = no$  suppression

 $1 =$  suppress arm/disarm and  $E/E$  beeps

 $2 =$  suppress chime beeps only

3 = suppress arm/disarm, E/E, and chime beeps

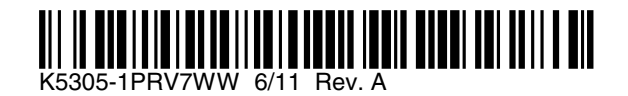

**2 Corporate Center Drive, Suite 100 P.O. Box 9040, Melville, NY 11747** Copyright © 2010 Honeywell International Inc. www.honeywell.com/security